## Jak poprawić wniosek kandydata?

W razie potrzeby, osoba weryfikująca wniosek w punkcie naboru może poprawić formularz wniosku kandydata.

Użytkownik punktu naboru powinien poprawić wniosek kandydata tylko w sytuacji, gdy kandydat nie może tego dokonać.

Aby zmodyfikować wpisane dane, należy kliknąć przycisk **Zmień** znajdujący się w dolnej części każdej sekcji wniosku. Następnie pojawi się okno, w którym możliwa będzie edycja poszczególnych wartości.

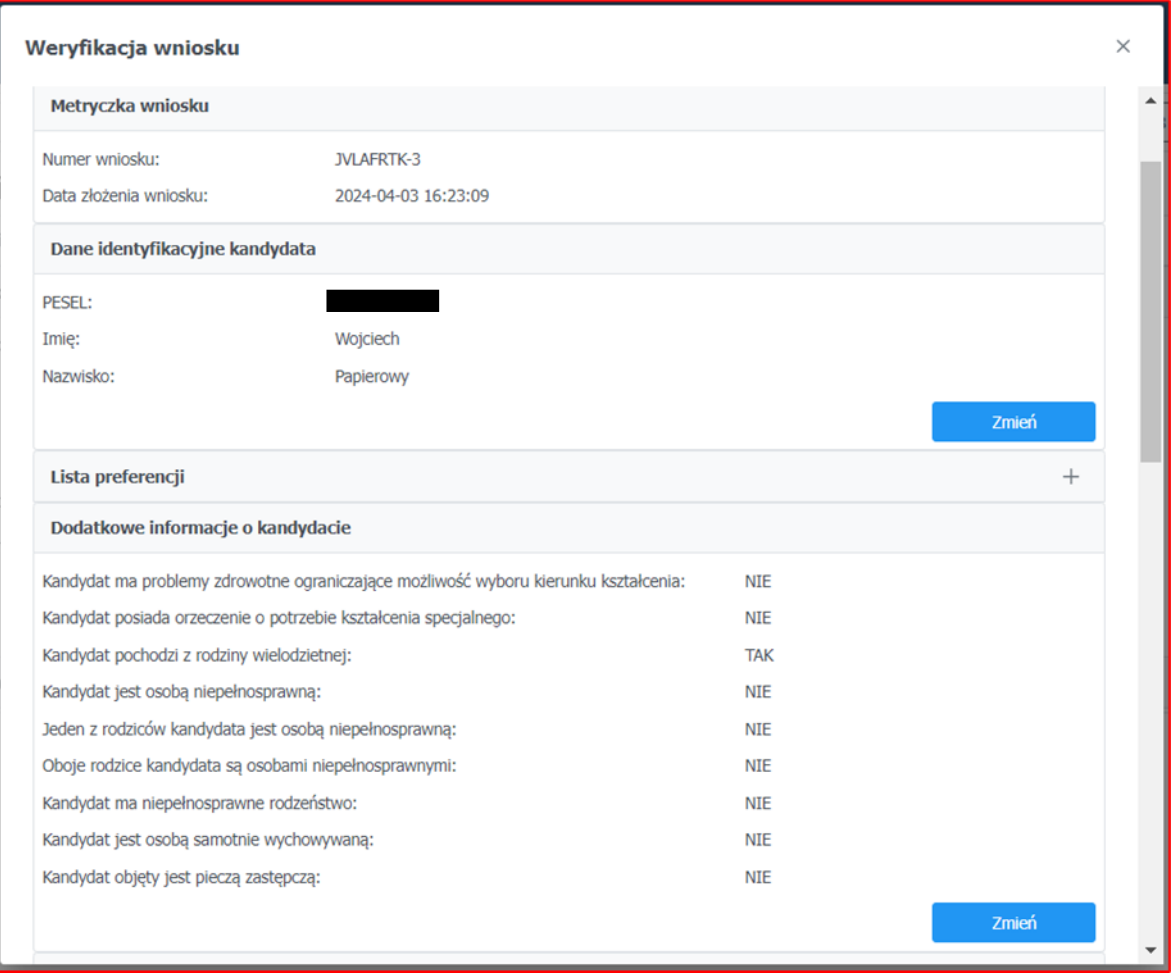

## **Modyfikacja wniosku – dane kandydata**

Dotyczy danych osobowych i adresowych kandydata oraz danych jego rodziców/opiekunów prawnych.

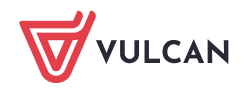

## **Modyfikacja wniosku – preferencje kandydata**

Pozwala na usunięcie, dodanie lub zmianę kolejności preferencji kandydata. Okno do dokonywania zmian

pojawi się po naciśnięciu przycisku i naciśnięciu guzika **Zmień**. Zmiana kolejności odbywa się metodą "przeciągnij i upuść", usuwanie przyciskiem x przy określonej preferencji.

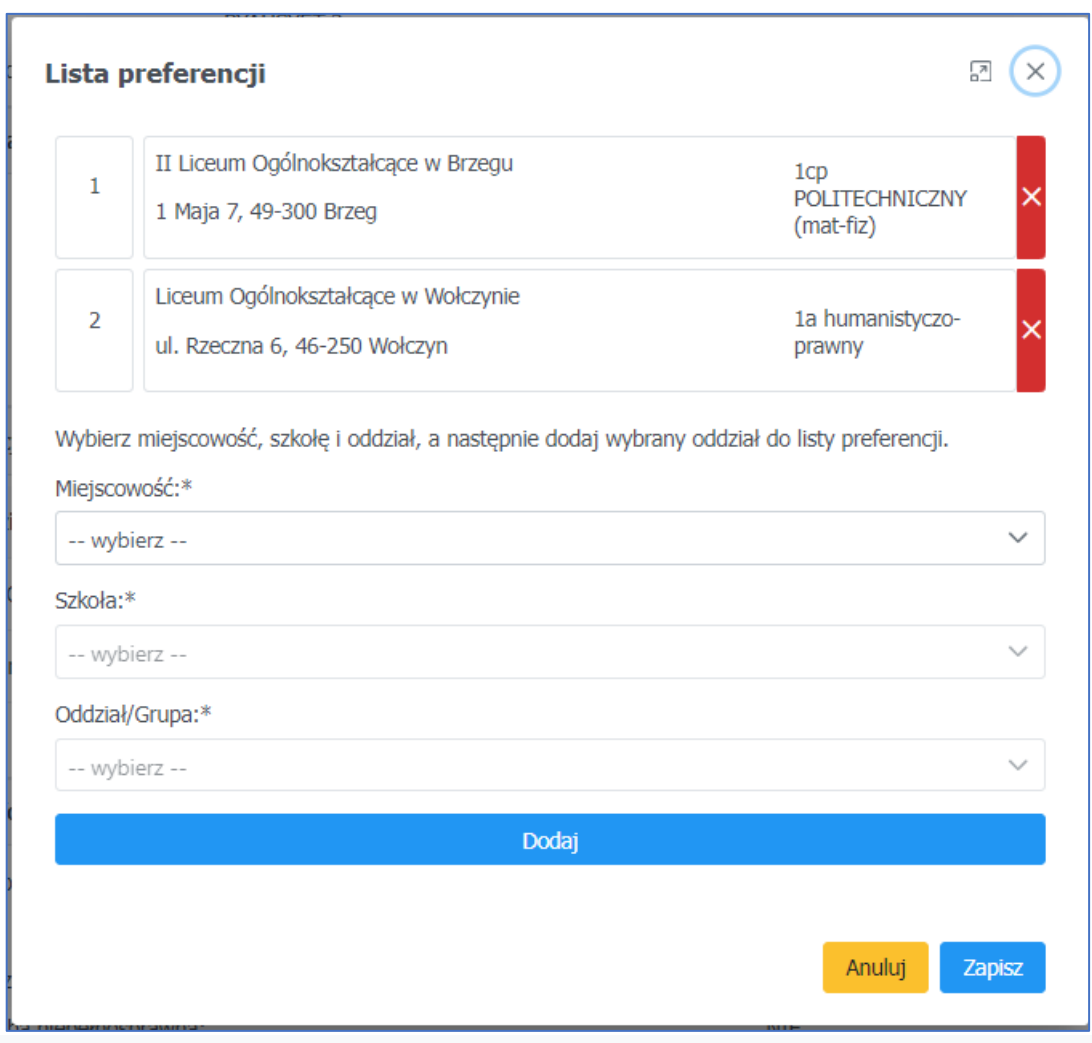

## Modyfikowanie wniosku – **dodatkowe informacje o kandydacie**

Pozwala na edycję informacji dotyczących spełniania kryteriów dodatków oraz innych informacji, w tym informacji o tym, że Kandydat posiada orzeczenie o potrzebie kształcenia specjalnego wydane ze względu na niepełnosprawność przez publiczną poradnię psychologiczno-pedagogiczną, co umożliwia wybranie na liście preferencji oddziału integracyjnego cz. dla kandydatów z orzeczeniem o potrzebie kształcenia specjalnego. Także pozwala na zmianę informacji o tym, że Kandydat ma problemy zdrowotne, ograniczające możliwości wyboru kierunku kształcenia ze względu na stan zdrowia, potwierdzone opinią publicznej poradni psychologiczno-pedagogicznej, w tym publicznej poradni specjalistycznej.

Poprawianie wniosku możliwe jest jedynie do momentu jego zweryfikowania. Należy bardzo rozważnie postępować w przypadku konieczności modyfikacji danych kandydata.

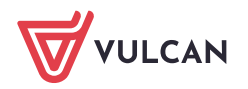